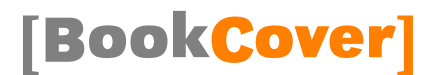

# Class for book covers and dust jackets

# bookcover.cls

v2.4 (2020/11/12)

## Tibor Tómács [tomacs.tibor@uni-eszterhazy.hu](mailto:tomacs.tibor@uni-eszterhazy.hu)

## 1 Introduction

In the following picture we can see a typical dust jacket. Its parts are back flap, back, spine, front and front flap. Typographically, a book cover is a dust jacket without flaps, the only difference is that the book cover is a fixed part of the book, whereas the dust jacket is removable.

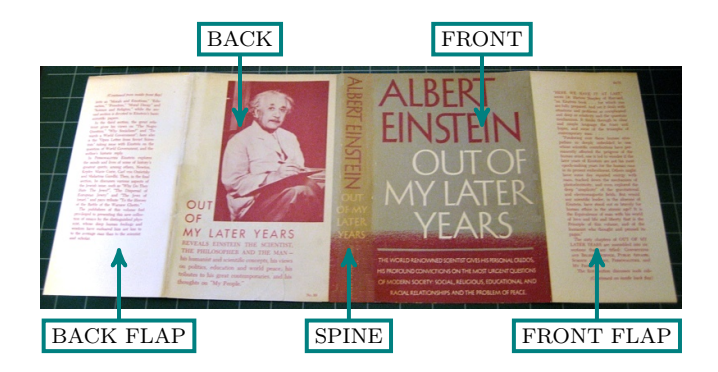

When we prepare a cover for printing, some marks are needed to know where to trim or fold the paper. These marks determine a special area of the sheet, which is called "bleed" (see the green area in the next figure). The background will be expanded onto the bleed, taking account of slight inaccuracy when trimming.

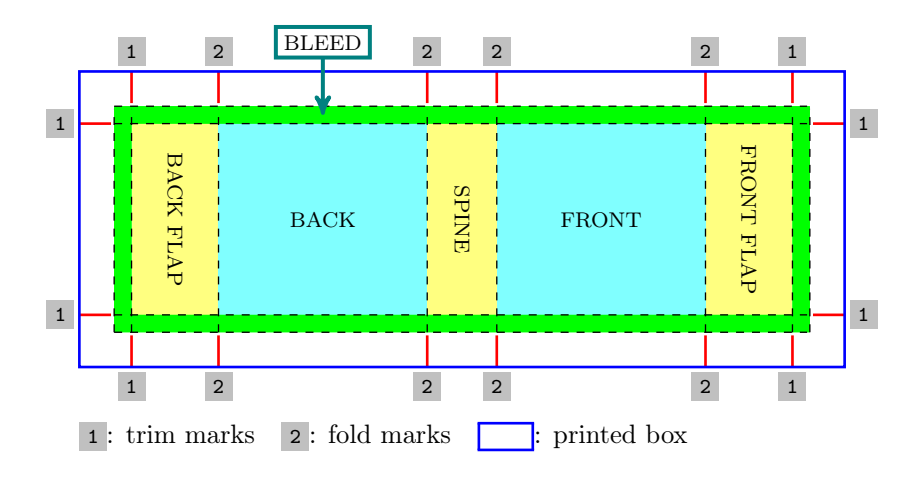

We get the following result after trimming:

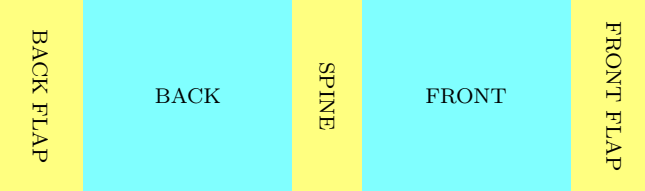

## 2 Loading class

The class bookcover requires the services of the class article and the following packages: kvoptions, geometry, graphicx, calc, ifthen, tikz, fgruler.

Load the class as usual, with

 $\verb|\documentclass|(\textit{options}\texttt{bookcover}\texttt{$ 

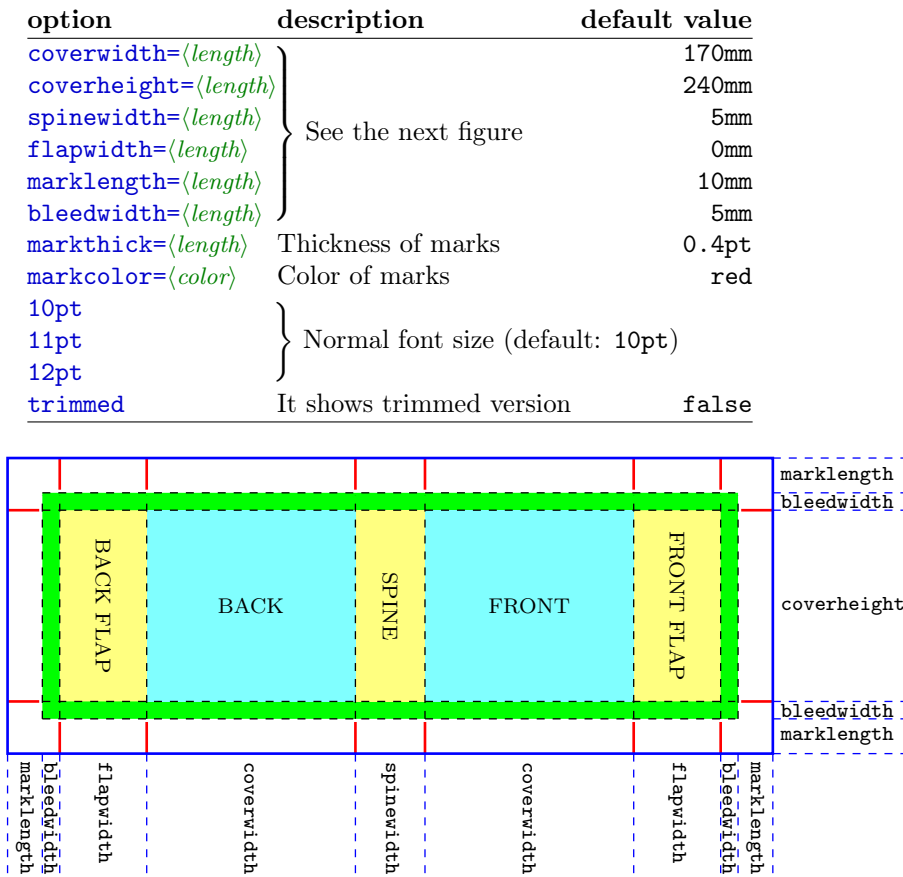

#### EXAMPLE

\documentclass[flapwidth=50mm,spinewidth=15mm]{bookcover}

## 3 Creating book cover

### 3.1 Commands

Use bookcover environment to make a new book cover. In this environment, you can create a component of the book cover by the following command:

\bookcovercomponent {\component type}} {\content}}

 $\langle component\ type\rangle$  See Subsection [3.3.](#page-3-0)

 $\langle$ *part* $\rangle$  See Subsection [3.2](#page-2-0) or Section [4.](#page-8-0)

 $\langle content \rangle$  It depends on the  $\langle component\ type \rangle$ . See Subsection [3.3.](#page-3-0)

Every \bookcovercomponent generates a layer on the sheet. The first one generates the bottom layer and the last one generates the top layer.

#### EXAMPLE

```
\begin{bookcover}
    \bookcovercomponent{color}{bg whole}{color=blue}
    \bookcovercomponent{normal}{front}{
        \vspace{5cm}
        \begin{center}
            \bfseries\huge Book title
        \end{center}}
\end{bookcover}
```
#### <span id="page-2-0"></span>3.2 Parts

Important: The background parts are expanded onto the bleed, taking account of slight inaccuracy when trimming!

#### 3.2.1 One-piece background parts

bg back flap, bg back, bg spine, bg front, bg front flap

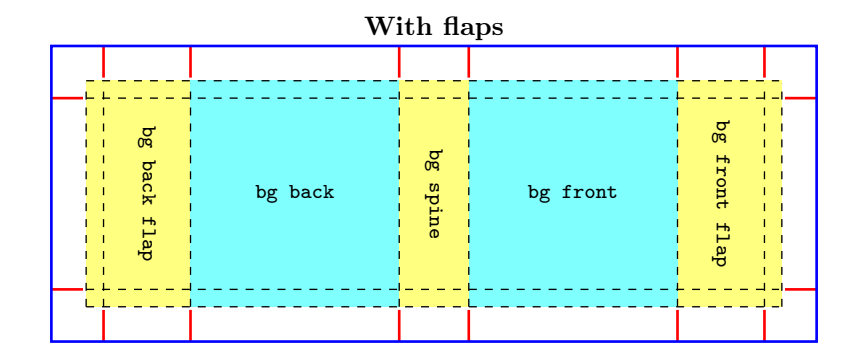

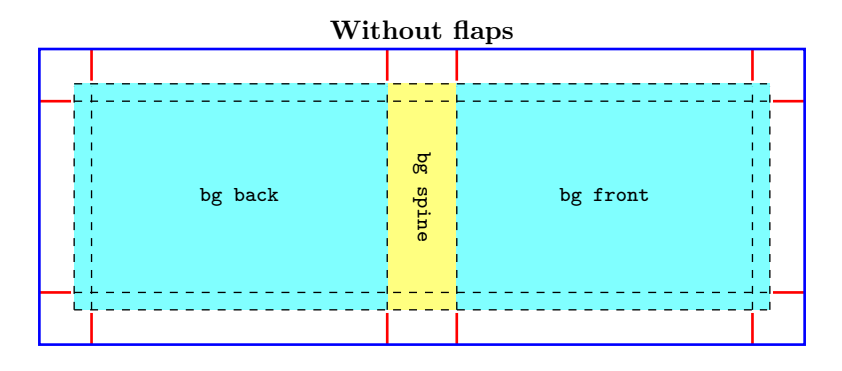

#### 3.2.2 One-piece foreground parts

back flap, back, spine, front, front flap, above back, above front, below back, below front

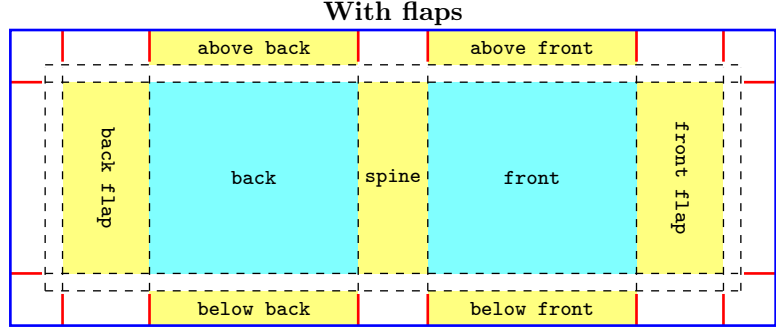

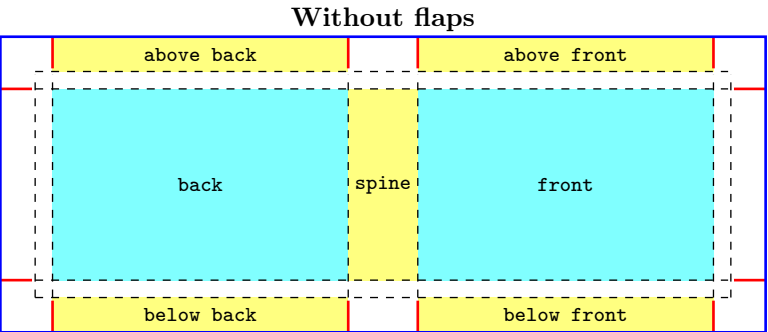

#### 3.2.3 Combined parts

The following combined parts are defined. You can see illustrations in the Section [4.](#page-8-0)

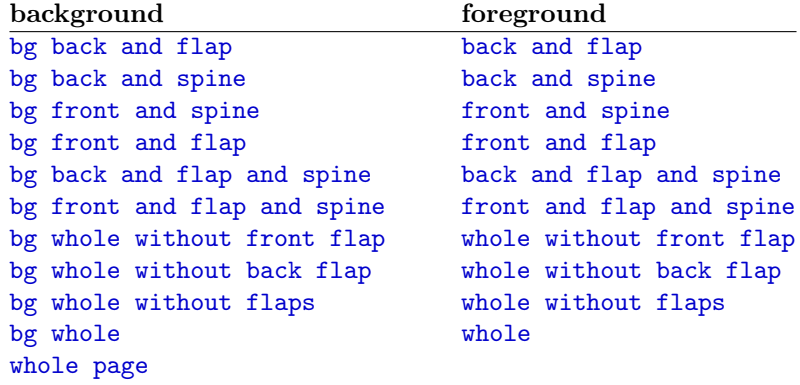

### <span id="page-3-0"></span>3.3 Component types

The following component types are defined: color, picture, tikz, tikz clip, normal, center, ruler.

#### 3.3.1 Component type: color

#### $\boldsymbol{\delta}$  \bookcovercomponent{color}{ $\{\text{path}\}$ { $\{\text{color}\}$ }

It determines the color of the part.

```
\langle colors \rangle The options of the \fill in the tikz package:
    color = \langle color \ name \rangle See \langle color \ name \rangle in the xcolor package.
    top color=\langle color \ name \ranglebottom color=\langle color \ name \ranglemiddle color=\langle color \ name \rangleinner color=\langle color \ name \rangleouter color=\langle color \ name \rangleball color=\langle color \ name \rangleshading angle=\langle \text{degree} \rangle It rotates the shading by the given angle.
```
#### EXAMPLE

```
\begin{bookcover}
    \bookcovercomponent{color}{bg whole without flaps}{
        top color=white, bottom color=blue!50!black, shading angle=60}
\end{bookcover}
```
#### 3.3.2 Component type: picture

 $\boldsymbol{\lambda}$  \bookcovercomponent{picture}{ $\{\mathit{part}\}$ }{ $\{\mathit{picture\ file}\}$ 

The picture will be rescaled according to the sizes of the  $\langle part \rangle$ .

#### EXAMPLE

```
\begin{bookcover}
    \bookcovercomponent{picture}{bg front flap}{fig.png}
\end{bookcover}
```
#### 3.3.3 Component type: tikz

### $\boldsymbol{\lambda}$  \bookcovercomponent{tikz}{ $\{\textit{part}\}$ }{ $\{\textit{tikz code}\}$

The origin of the TikZ figure is the lower left corner of the  $\langle part \rangle$ . Two rectangle nodes come into being: part and trimmed part. (Thanks to Zunbeltz Izaola for the idea.)

#### EXAMPLE

```
\begin{bookcover}
\bookcovercomponent{tikz}{bg whole}{
    \fill[yellow] (part.south west) rectangle (part.north east);
    \fill[gray] (trimmed part.south east) rectangle (trimmed part.north west);
    \draw[green] (0,0) circle [radius=10mm];}
\bookcovercomponent{tikz}{bg spine}{
    \fill[orange] (part.center) circle [radius=8mm];}
\end{bookcover}
```
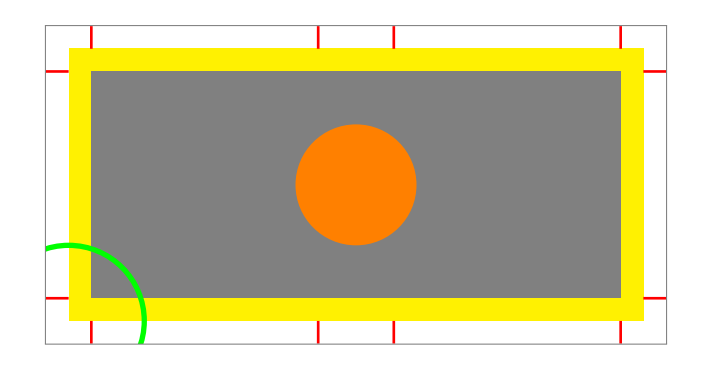

3.3.4 Component type: tikz clip

 $\verb+\bookcovercomponent{tikz clip}{\langle part \rangle}{\langle itkz\ code \rangle}$ 

It works the same as the tikz component type, but it clips the  $\langle part \rangle$ .

#### EXAMPLE

```
\begin{bookcover}
\bookcovercomponent{tikz clip}{bg whole}{
    \fill[yellow] (part.south west) rectangle (part.north east);
    \fill[gray] (trimmed part.south east) rectangle (trimmed part.north west);
    \draw[green] (0,0) circle [radius=10mm];}
\bookcovercomponent{tikz clip}{bg spine}{
    \fill[orange] (part.center) circle [radius=8mm];}
\end{bookcover}
```
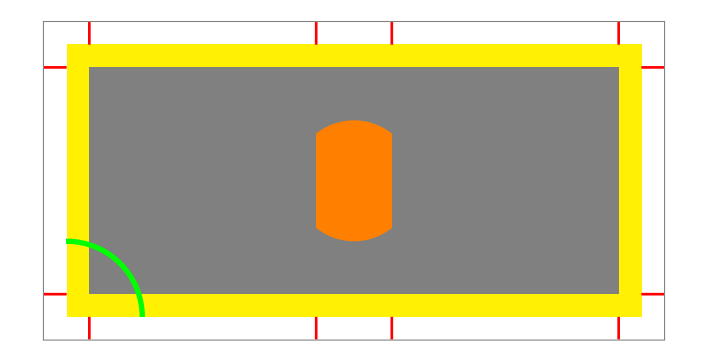

#### 3.3.5 Component type: normal

 $\boldsymbol{\lambda}$  \bookcovercomponent{normal}{ $\{\text{part}\}$ }

In this case, the  $\langle content \rangle$  is not specific. You can choose it as text or picture etc.

#### EXAMPLE

```
\begin{bookcover}
   \bookcovercomponent{normal}{front}{
        \vspace{5cm}
        \begin{center}
            {\bfseries\huge Book title}\\[5mm]
            \includegraphics[width=6cm]{fig.png}
        \end{center}}
\end{bookcover}
```
#### 3.3.6 Component type: center

#### $\boldsymbol{\delta}$  \bookcovercomponent{center}{ $\{\mathit{part}\}$ }{ $\{\mathit{content}\}$ }

It works the same as the normal component type, but the position of the content is the center of the part (horizontally and vertically).

#### EXAMPLE

```
\begin{bookcover}
    \bookcovercomponent{center}{above front}{
        \color{blue}Remark above front}
    \bookcovercomponent{center}{spine}{
       \rotatebox[origin=c]{90}{\bfseries\Large Book title}}
\end{bookcover}
```
#### 3.3.7 Component type: ruler

Use the ruler component type to check the sizes of the part.

\bookcovercomponent{ruler}{ $\path{\setminus}{\setminus{\{unit\}}{\langle{\it only}\}\{\langle{\it left}\rangle}\}$ }{\shift yi}{\colori}}}

 $\langle unit \rangle$  The ruler unit: cm Metric ruler (centimeter). Default value. in English ruler (inch).

 $\langle \textit{coordinates} \rangle$  The type of the coordinate system:

upper left The origin is the upper left corner of the part.

upper right The origin is the upper right corner of the part.

lower left The origin is the lower left corner of the part.

lower right The origin is the lower right corner of the part.

 $\langle shift\ x\rangle$ ,  $\langle shift\ y\rangle$  Moving the origin of the ruler to the vector  $(\langle shift\ x\rangle, \langle shift\ y\rangle)$ .

 $\langle color \rangle$  The color of the ruler.

### EXAMPLE

\begin{bookcover}

```
\bookcovercomponent{ruler}{back}{\setruler{upper left}{0cm}{0cm}{blue}}
   \bookcovercomponent{ruler}{back}{\setruler{upper left}{2cm}{1cm}{black}}
   \bookcovercomponent{ruler}{front}{\setruler{lower right}{0cm}{0cm}{green}}
   \bookcovercomponent{ruler}{front}{\setruler{lower right}{2cm}{1cm}{gray}}
\end{bookcover}
```
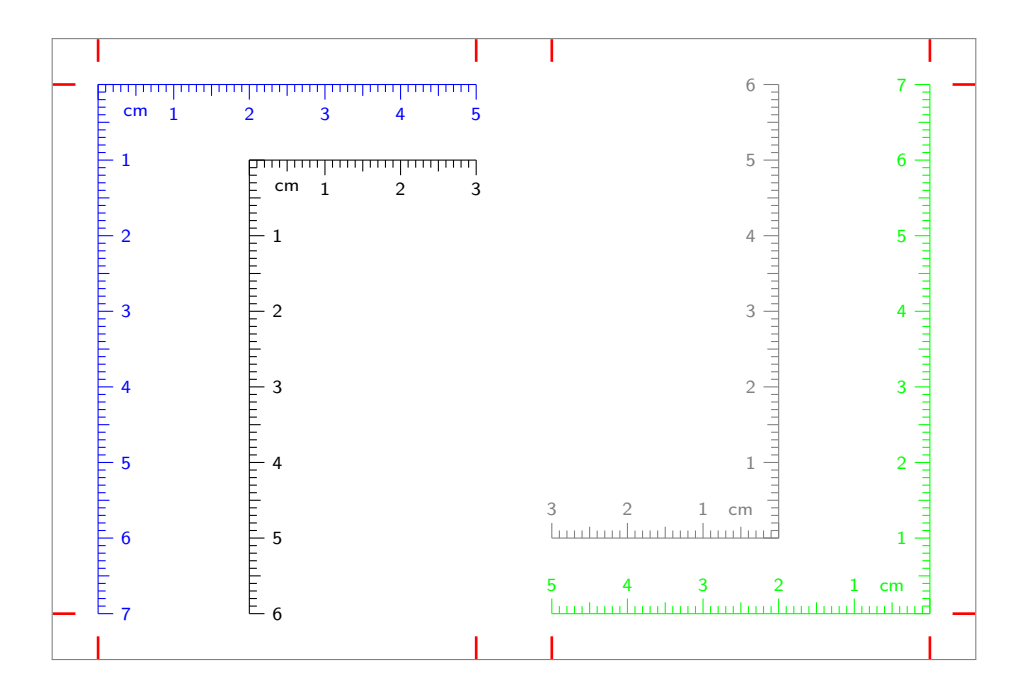

## 3.4 Defining component type

You can define a new component type, redefine or rename a defined component type with the following commands:

 $\newbookcovercomponenttype{\langle new\ component\ type\ name\rangle}{\langleformating\rangle}$ \renewbookcovercomponenttype{hdefined component type namei}{hformattingi}  $\newcommand{\mbox{\mbox{\emph{m}}\mbox{\emph{m}}\mbox{\rm\emph{m}}\mbox{\rm\emph{m}}\mbox{\rm\emph{m}}\mbox{\rm\emph{m}}$ 

You can use the following length commands in  $\{formatting\}$ :

\partwidth Width of the part. \partheight Height of the part.

You have to referrence the content as #1.

### EXAMPLE

```
\documentclass[spinewidth=1cm]{bookcover}
\newbookcovercomponenttype{center rotate}{
    \parbox[t][\partheight][c]{\partwidth}{
        \begin{center}
            \rotatebox[origin=c]{90}{#1}
        \end{center}}}
\begin{document}
\begin{bookcover}
     \bookcovercomponent{center rotate}{spine}{Author -- Book title}
\end{bookcover}
\end{document}
```
## 3.5 Defining part

You can define a new part, redefine or rename a defined part with the following commands:

```
\newbookcoverpart{\langle new\ part\ name\rangle}{\set{set{inq}}\text{center} \renewbookcoverpart{\defined part name}}{\setting}}
\newnamebookcoverpart{\newcommand{\n0.1}{newname}}{\label{label}
```
In  $\setminus setting$  you have to set the new part sizes, the coordinates of its upper left corner (the origin is the upper left corner of the printed box), and the parameters of the trimmed part rectangle node in tikz and tikz clip component types. For this purpose, use the following commands:

```
\setminussetpartposx\{ \text{coord } x \}\setminussetpartposy\{ \langle coord \ y \rangle \}\setminussetpartwidth\{width\}\setminussetpartheight\setminus \{ \langle height \rangle \}\setminussettrimmedpart\{\widehat{m}minus\}{\{height \ minus\}{\{shift \ x\}}\{\widehat{m}
```
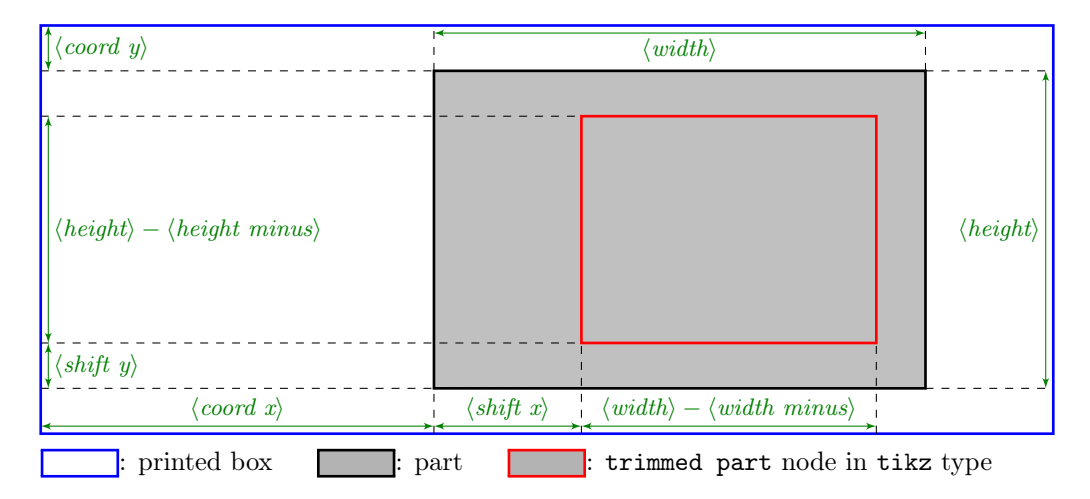

To give the previous lengths, you can use the following length commands:

\marklength \bleedwidth \flapwidth \coverwidth \spinewidth \coverheight

## EXAMPLE

```
\documentclass[flapwidth=3cm]{bookcover}
\newbookcoverpart{bg half front}{
    \setpartposx{\marklength+\bleedwidth+\flapwidth+\spinewidth+1.5\coverwidth}
    \setpartposy{\marklength}
   \setpartheight{\coverheight+2\bleedwidth}
    \ifdim\flapwidth>0mm
        \setpartwidth{.5\coverwidth}
        \settrimmedpart{0pt}{2\bleedwidth}{0pt}{\bleedwidth}
   \else
        \setpartwidth{.5\coverwidth+\bleedwidth}
       \settrimmedpart{\bleedwidth}{2\bleedwidth}{0pt}{\bleedwidth}\fi}
\begin{document}
\begin{bookcover}
\bookcovercomponent{tikz}{bg half front}{
   \fill[blue] (part.south west) rectangle (part.north east);
   \fill[green] (trimmed part.south west) rectangle (trimmed part.north east);}
\end{bookcover}
\end{document}
```
# <span id="page-8-0"></span>4 Illustration of the predefined parts

## 4.1 Background parts (cover width flaps)

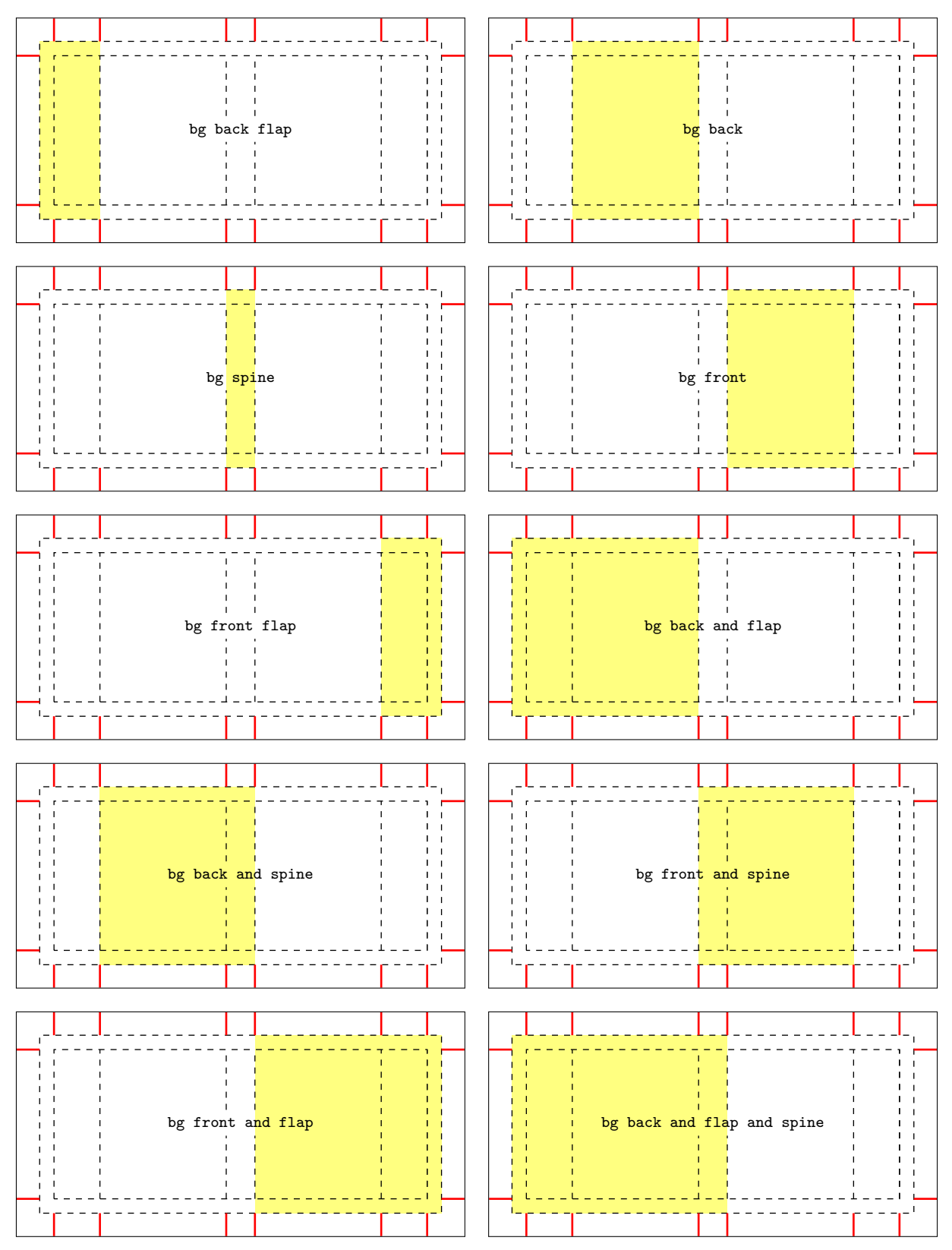

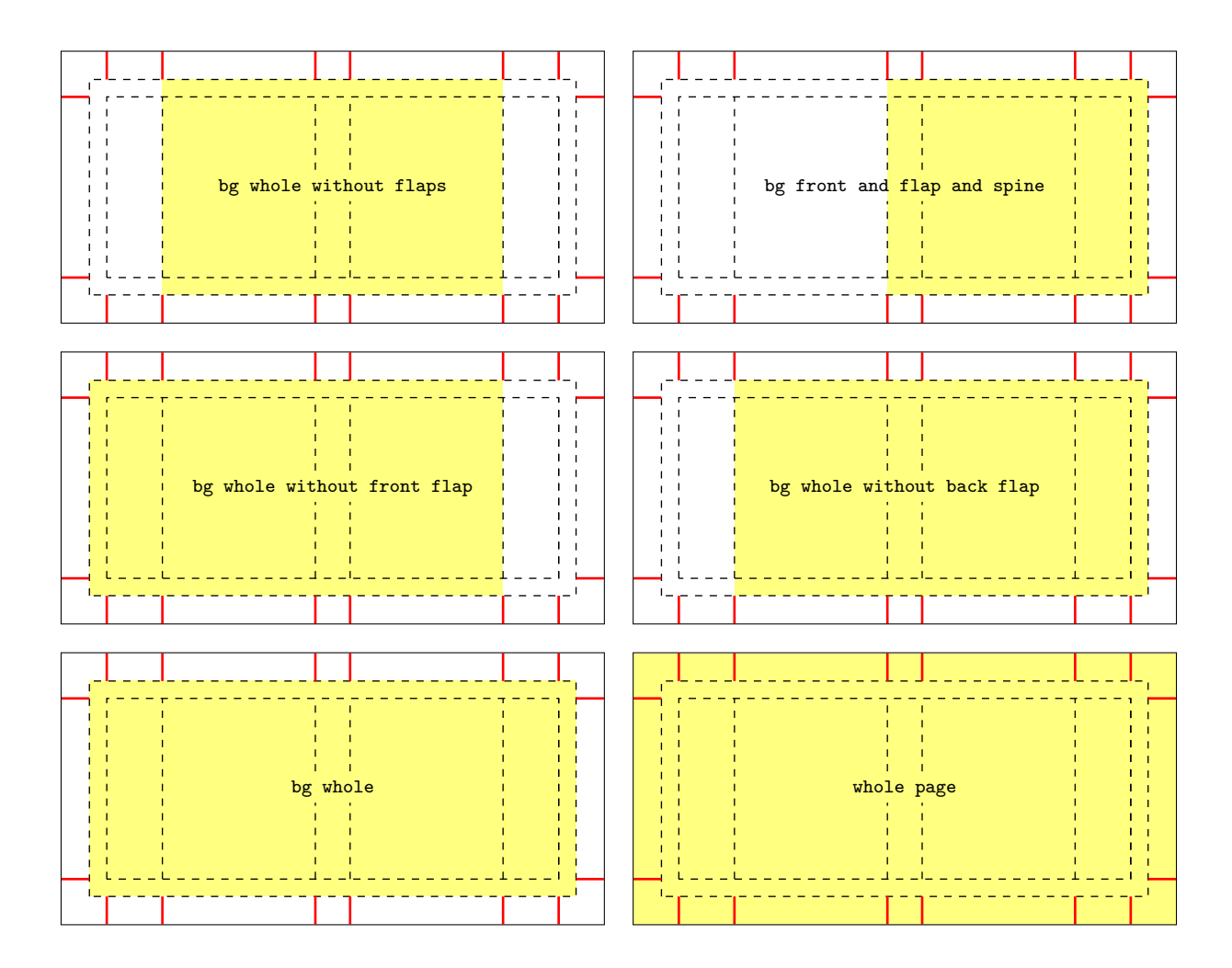

# 4.2 Background parts (cover widthout flaps)

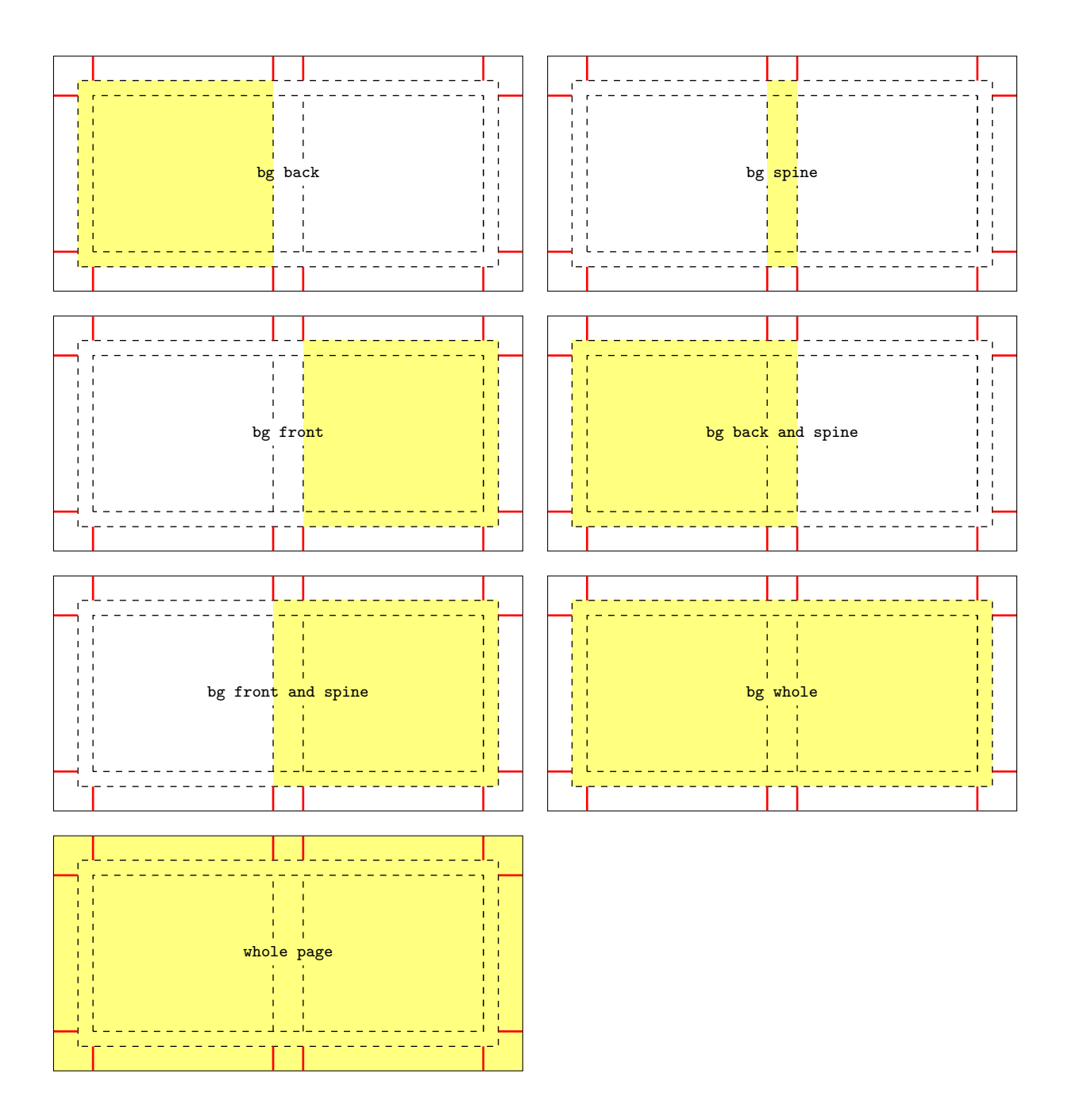

## 4.3 Foreground parts (cover width flaps)

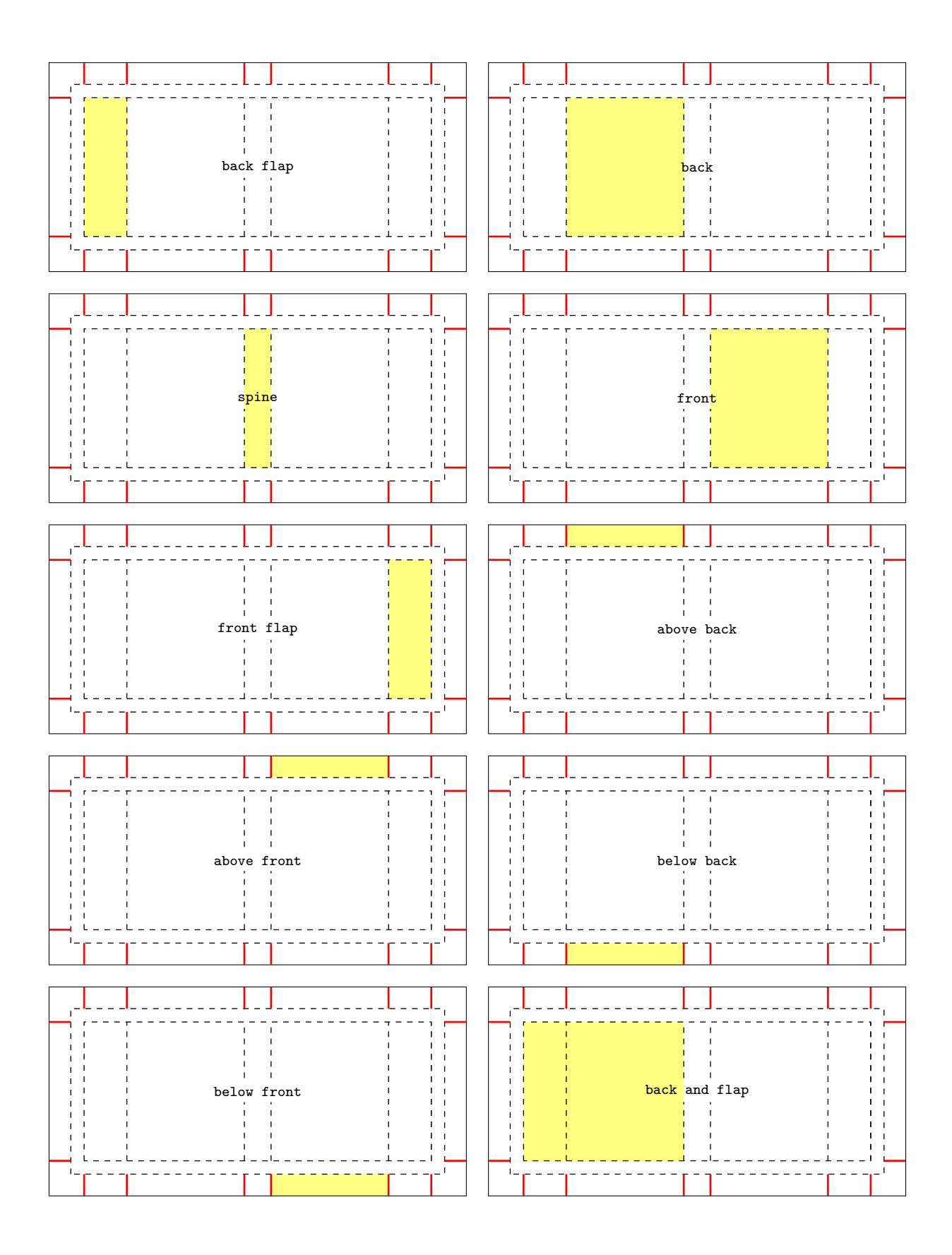

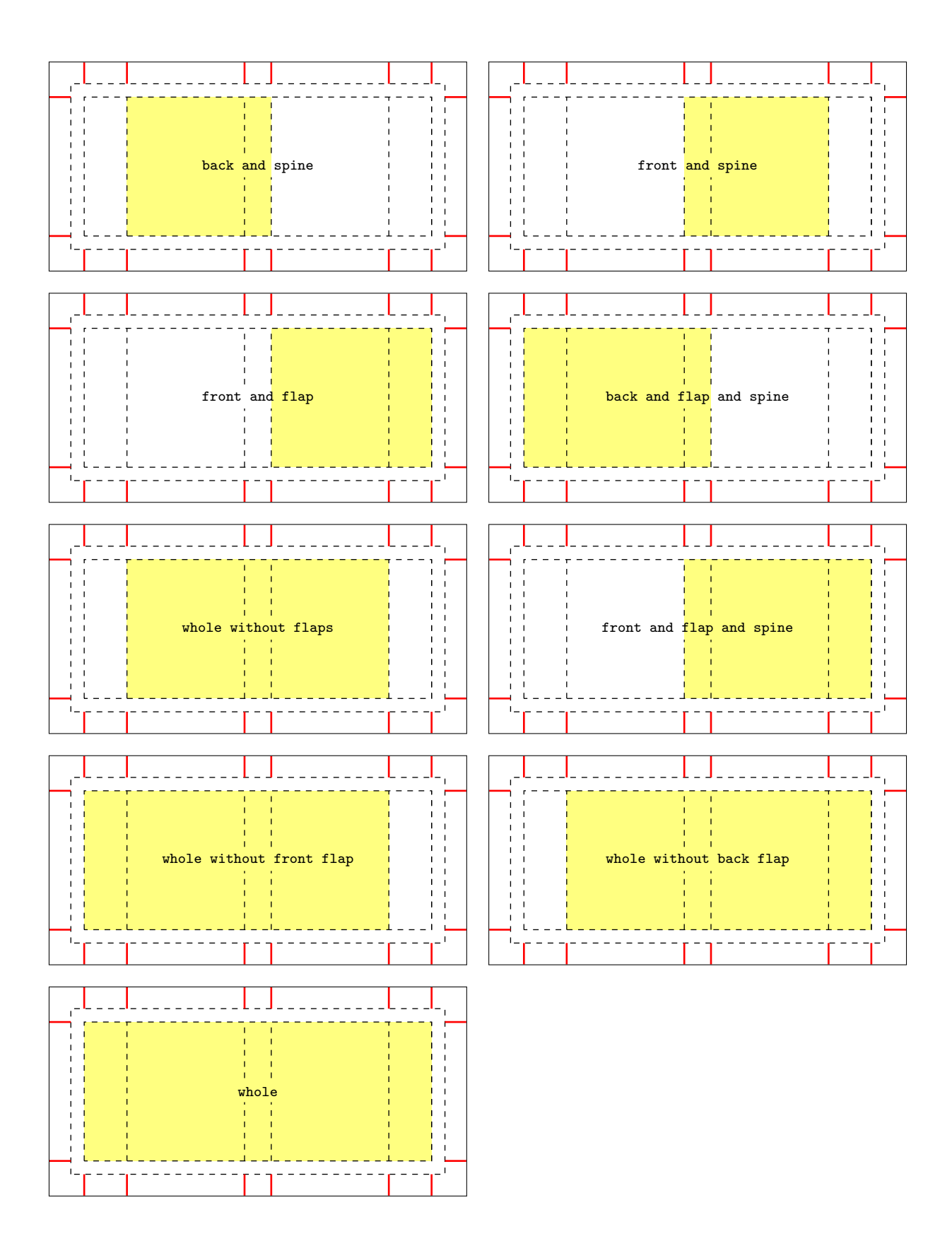

# 4.4 Foreground parts (cover widthout flaps)

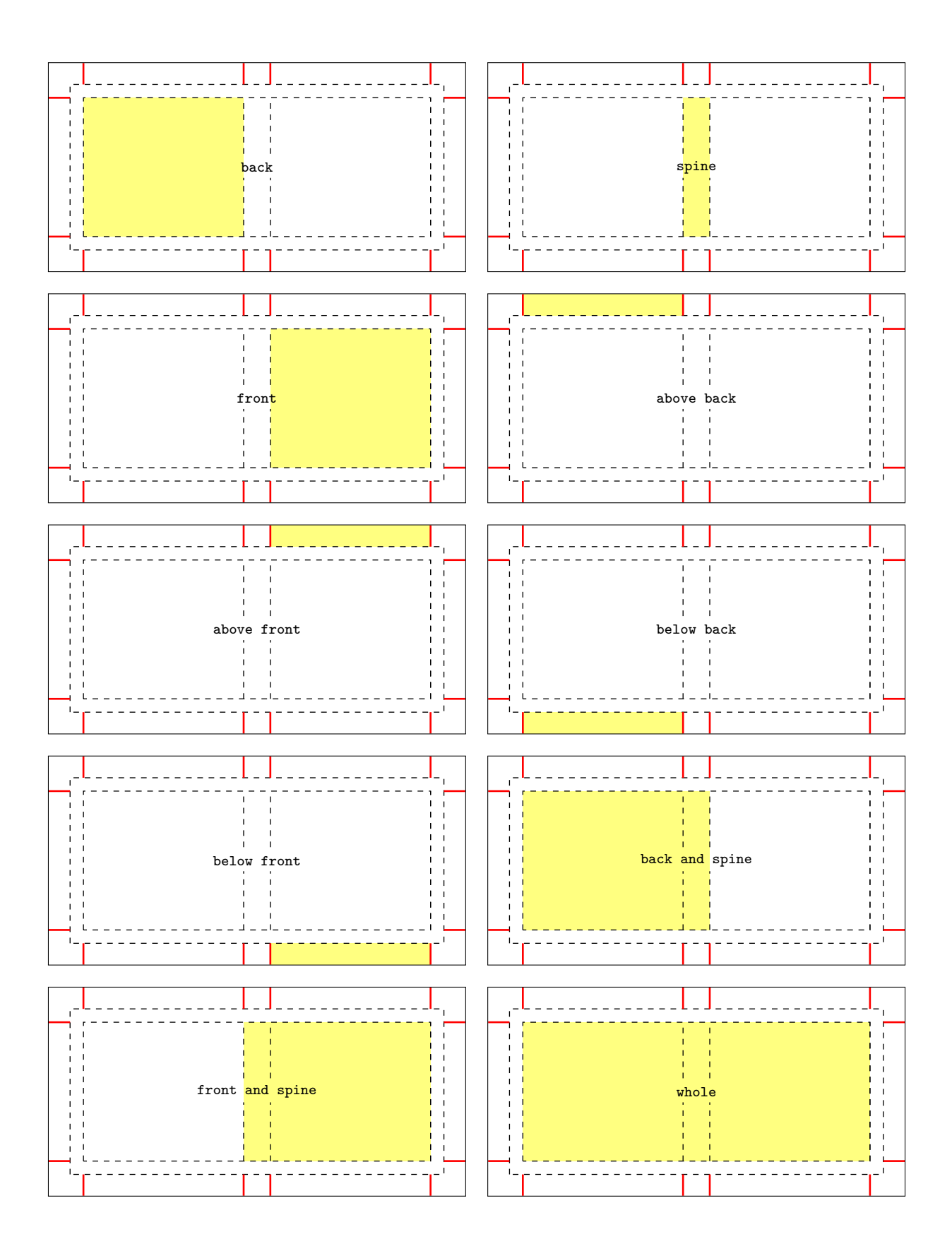

## 5 Full examples

## 5.1 A dust jacket

```
\documentclass[spinewidth=25mm,coverwidth=15cm,coverheight=20cm,flapwidth=6cm]{bookcover}
\newbookcovercomponenttype{center rotate}{
    \parbox[t][\partheight][c]{\partwidth}{
        \begin{center}
             \rotatebox[origin=c]{90}{#1}
       \end{center}}}
\usepackage[outline]{contour}
\usepackage{lipsum}
\contourlength{1pt}
\definecolor{lightbrown}{RGB}{176,88,0}
\colorlet{title}{yellow!60!black}
\begin{document}
\begin{bookcover}
% Black background color on the whole cover
\bookcovercomponent{color}{bg whole}{color=black}
% Brown background picture on the whole cover, without the flaps
\bookcovercomponent{picture}{bg whole without flaps}{./figures/bg.jpg}
% Vertical light brown transparent trails on the back cover by a tikz code
\bookcovercomponent{tikz}{bg back}{
    \fill[opacity=0.3,color=lightbrown]
    (0mm,0mm) rectangle (20mm,210mm) (100mm,0mm) rectangle (150mm,210mm);}
% Vertical light brown transparent trails on the front cover by a tikz code
\bookcovercomponent{tikz}{bg front}{
    \fill[opacity=0.3,color=lightbrown]
    (0mm,0mm) rectangle (50mm,210mm) (130mm,0mm) rectangle (150mm,210mm);}
% Remark
\bookcovercomponent{center}{above front}{
    \color{blue}A DUST JACKET}
% Picture (cards.png) on the front, behind the title
\bookcovercomponent{normal}{front}{
    \vspace{70mm}
    \centering
    \includegraphics[width=8cm]{./figures/cards.png}}
% Text on the front cover
\bookcovercomponent{normal}{front}{
   \centering
   \vspace{60mm}
    \color{title}\sffamily\bfseries
    \resizebox*{50mm}{8mm}{\contour{black}{Rose Taylor}}
    \par\vspace{20mm}
    \resizebox*{90mm}{40mm}{\parbox{35mm}{
        \centering
        \contour{black}{PROBABILITY}\\
        \contour{black}{THEORY}\\}}}
% Text on the spine
\bookcovercomponent{center rotate}{spine}{%
    \contour{black}{%
        \color{title}\huge\sffamily\bfseries%
       Rose Taylor -- Probability Theory}}
```

```
% Text on the back cover
\bookcovercomponent{normal}{back}{
   \centering
    \vspace{20mm}
    \parbox{110mm}{\color{white}\lipsum[1]}}
% Text and picture (dice.png) on the front flap
\bookcovercomponent{normal}{front flap}{
    \centering
   \vspace{20mm}
   \parbox{40mm}{\color{white}\lipsum[2]}
    \vfill
    \includegraphics[width=30mm]{./figures/dice.png}
    \vspace{10mm}}
% Text on the back flap
\bookcovercomponent{normal}{back flap}{
    \centering
```
\vspace{20mm} \parbox{40mm}{\color{white}\lipsum[2]}}

\end{bookcover}

\end{document}

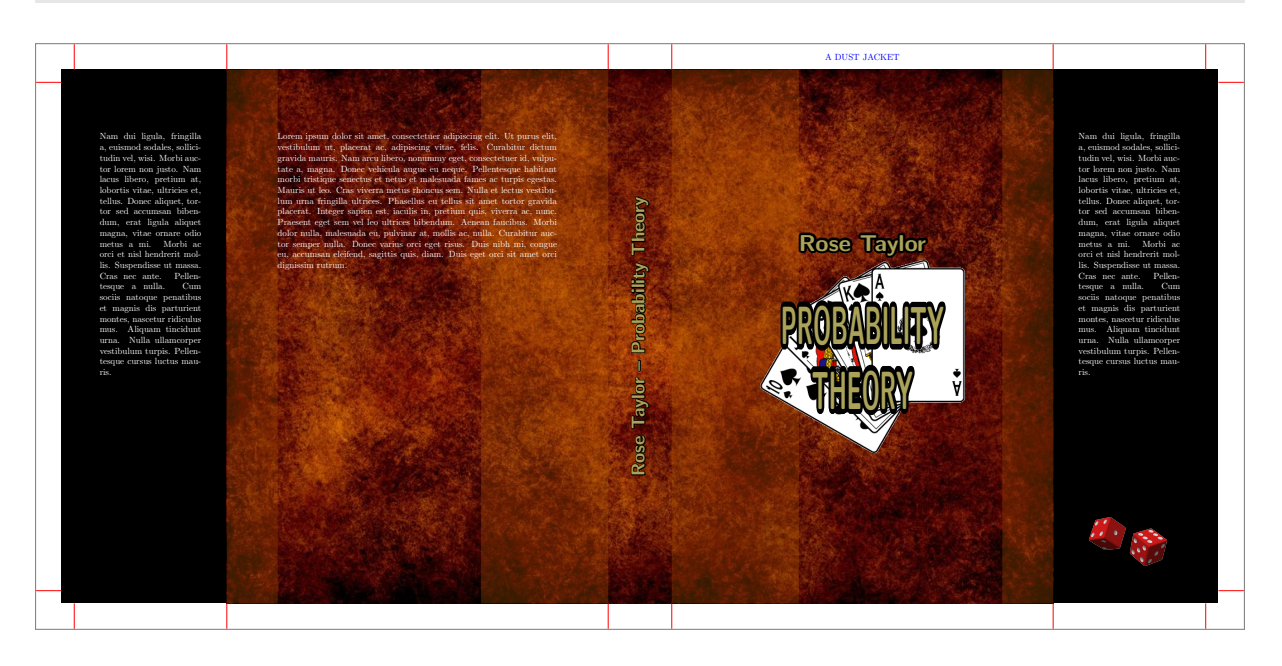

### 5.2 A two-sided book cover

```
\documentclass[markcolor=black,spinewidth=15mm]{bookcover}
\usepackage[utf8]{inputenc}
\usepackage[T1] {fontenc}
\usepackage[english]{babel}
\usepackage{url,lipsum}
\definecolor{amiyellow}{cmyk}{0,0,.5,0}
\begin{document}
% The outside of the book cover
\begin{bookcover}
% Yellow triangle on the back cover by tikz code
\bookcovercomponent{tikz}{bg back}{
   \fill[color=amiyellow](.5,.5)--(17.5,24.5)--(17.5,0)--(.5,0)--cycle;}
```

```
% Yellow triangle on the front cover by tikz code
\bookcovercomponent{tikz}{bg front}{
   \fill[color=amiyellow](0,0)--(0,24.5)--(17,.5)--(17,0)--cycle;}
% Yellow background color on the spine
\bookcovercomponent{color}{bg spine}{color=amiyellow}
% Remark
\bookcovercomponent{center}{above front}{
   \color{red}\textsc{Annales Mathematicae et Informaticae} book cover -- outside}
% Text on the spine
\bookcovercomponent{center}{spine}{
    \rotatebox[origin=c]{90}{\footnotesize\bfseries
        ANNALES MATHEMATICAE ET INFORMATICAE 43.\ (2014)}}
% Text and pictures (summa.pdf, ekflogo.pdf) on the front cover
\bookcovercomponent{normal}{front}{
   \vspace{30.5mm}
   \centering
   {\huge\bfseries ANNALES\\ MATHEMATICAE ET\\ INFORMATICAE\\[13mm]}
   {\large\bfseries TOMUS 43.\ (2014)}\\[10mm]
   \includegraphics{./figures/summa.pdf}
   \forallrfill
   {\large COMMISSIO REDACTORIUM}\\[3mm]
   \parbox{123mm}{\centering\lipsum[2]\par}
    \vfill
   {\large\bfseries HUNGARIA}
    \vspace{10mm}}
\end{bookcover}
% The inside of the book cover
\begin{bookcover}
% Remark
\bookcovercomponent{center}{above front}{
    \color{red}\textsc{Annales Mathematicae et Informaticae} book cover -- inside}
% Text on the front cover (it is back of the inside book cover!)
\bookcovercomponent{normal}{front}{
   \vspace{27mm}
    \begin{center}
        \bfseries
        ANNALES MATHEMATICAE ET INFORMATICAE\\[3mm]
        International journal for mathematics and computer science\\[3mm]
        Referred by\\
        Zentralblatt für Mathematik\\
        and\setminusMathematical Reviews\\
   \end{center}
   \bigskip
   \begin{center}
        \parbox{126mm}{\lipsum[1]}
    \end{center}}
\end{bookcover}
\end{document}
```
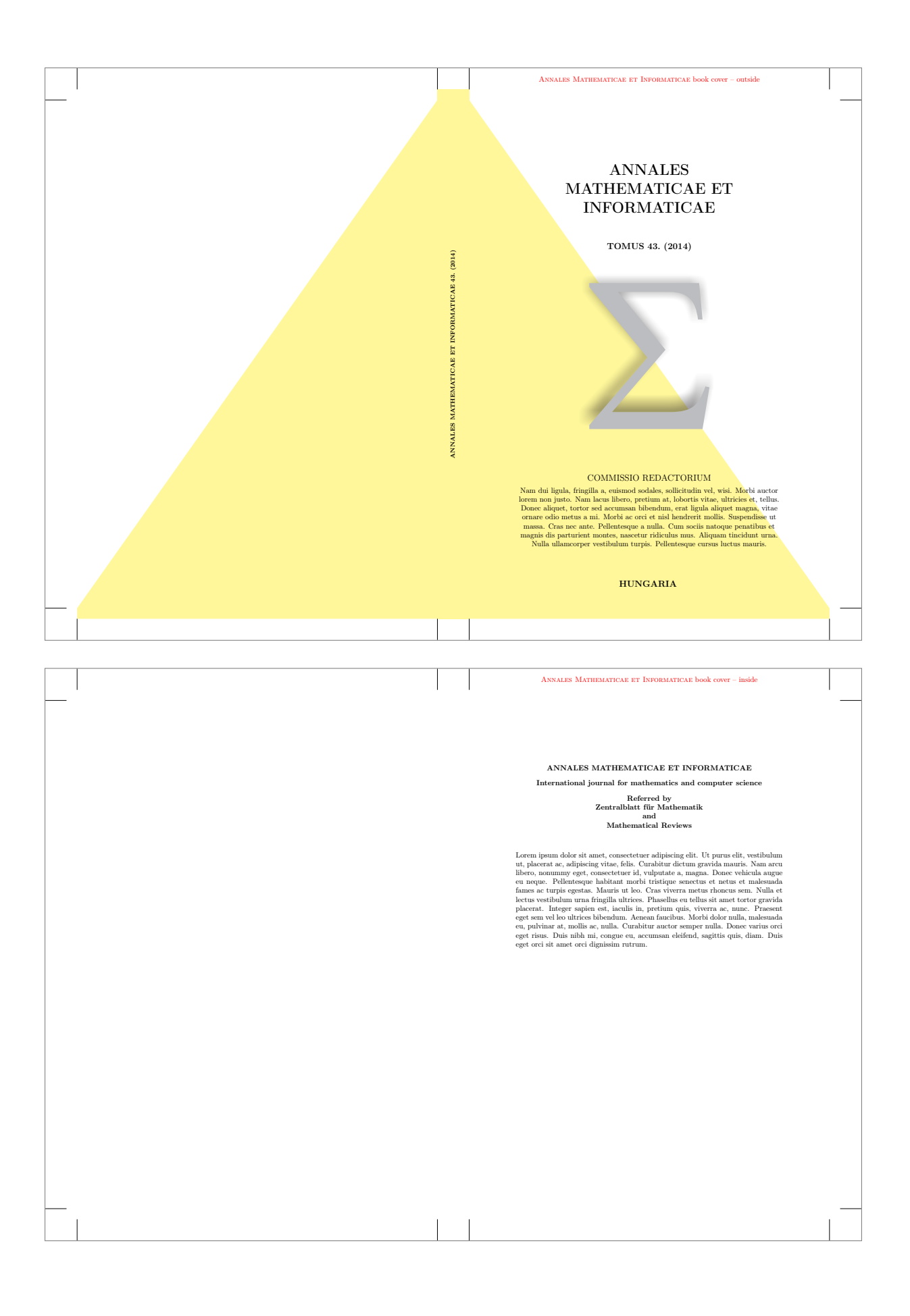

## 5.3 Barcode

```
\documentclass{bookcover}
\usepackage{pst-barcode}
\begin{document}
\begin{bookcover}
    \bookcovercomponent{normal}{back}{
        \vfill
        \centering
        \begin{pspicture}(1.5in,1in)
            \psbarcode{1787-6117}{includetext height=1 width=1.5}{issn}
        \end{pspicture}
        \vspace{5mm}}
\end{bookcover}
\end{document}
```
You can compile this file with latex or xelatex. Using pdflatex or lualatex, write the following code into the preamble:

\usepackage[pdfcrop={-hires}]{auto-pst-pdf}

In this case, the pdflatex or lualatex must be called with the -shell-escape option.

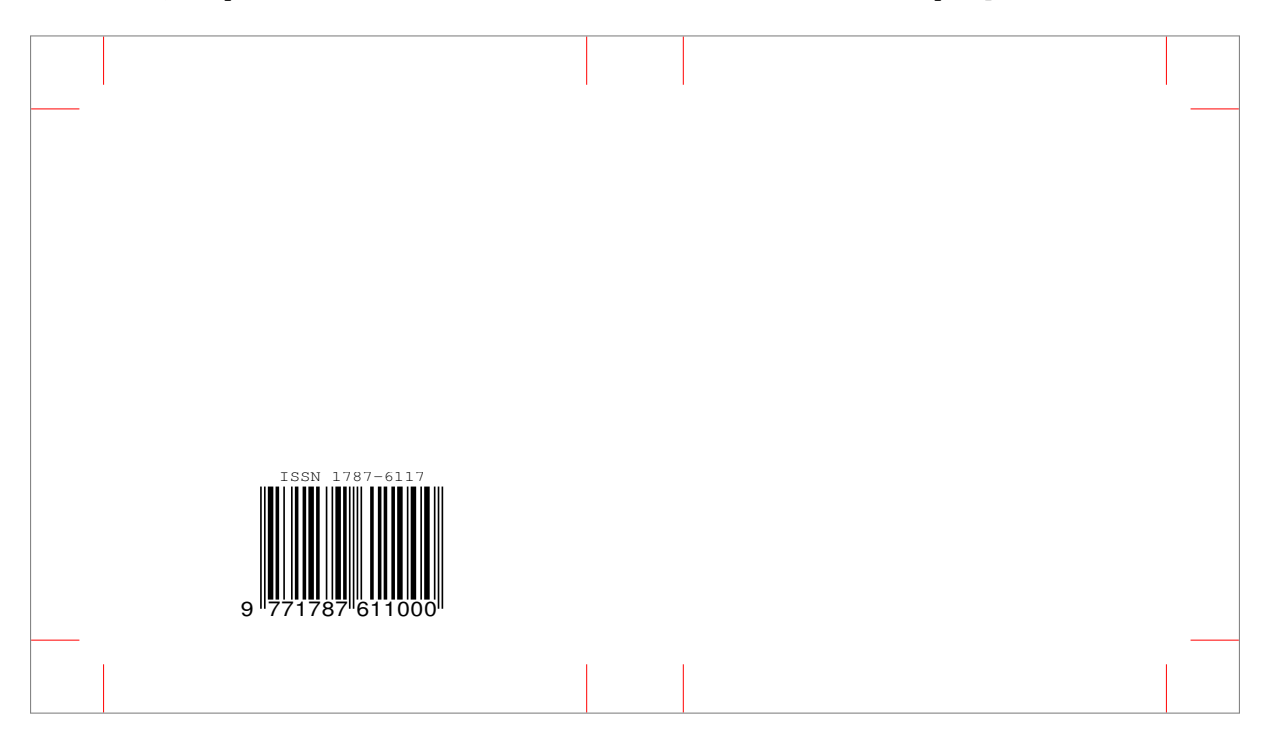